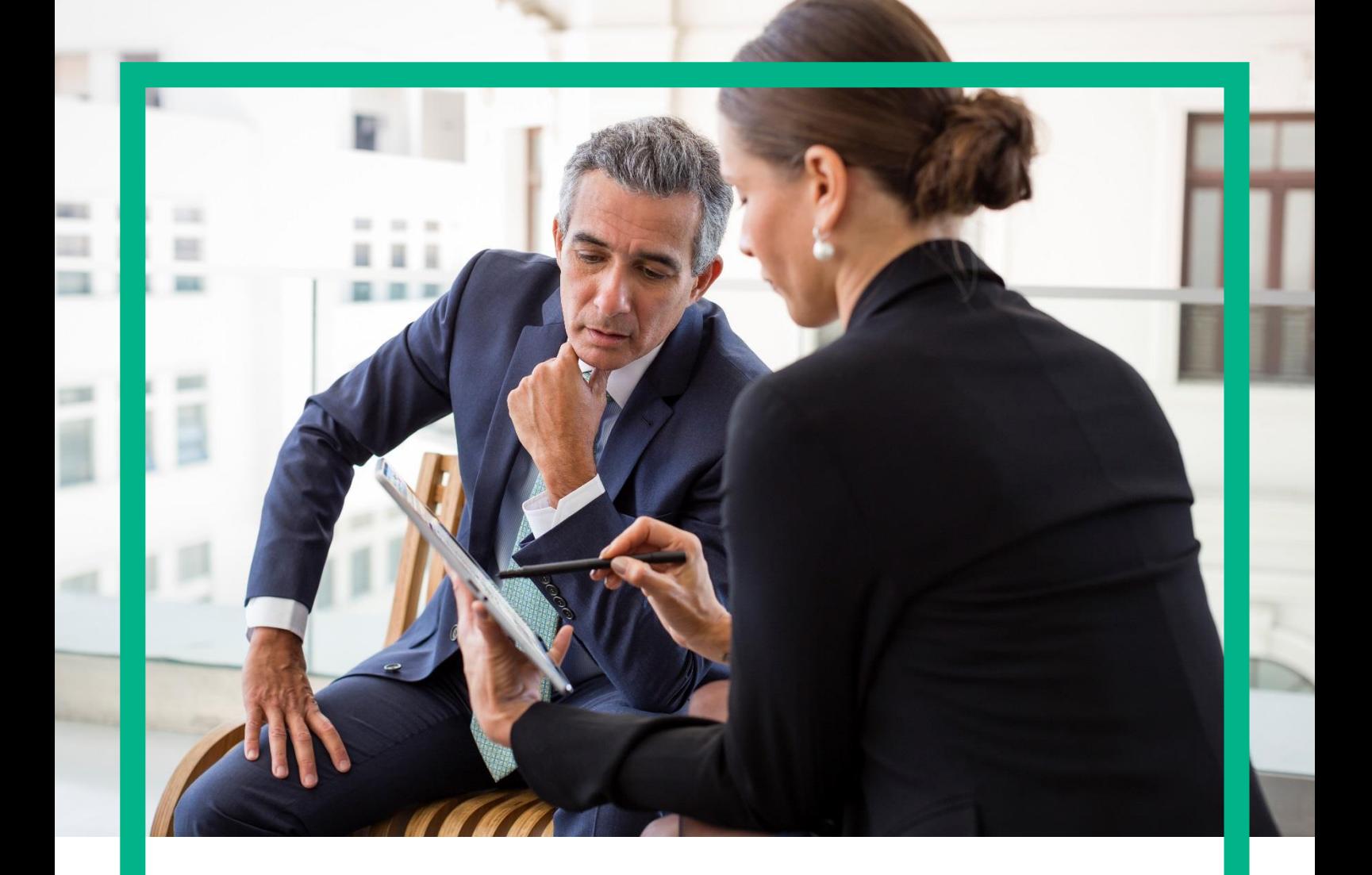

# **HPE Universal Internet of Things Platform**

Onboarding Devices User Guide Release 1.2

Hewlett Packard<br>Enterprise

## <span id="page-1-0"></span>**Notices**

#### **Legal notice**

© Copyright 2016 Hewlett Packard Enterprise Development LP

Confidential computer software. Valid license from HPE required for possession, use or copying. Consistent with FAR 12.211 and 12.212, Commercial Computer Software, Computer Software Documentation, and Technical Data for Commercial Items are licensed to the U.S. Government under vendor's standard commercial license.

The information contained herein is subject to change without notice. The only warranties for HPE products and services are set forth in the express warranty statements accompanying such products and services. Nothing herein should be construed as constituting an additional warranty. HPE shall not be liable for technical or editorial errors or omissions contained herein.

Printed in the US

#### **Trademarks**

Java™ is a U.S. trademark of Sun Microsystems, Inc. Java™ and all Java based trademarks and logos are trademarks or registered trademarks of Sun Microsystems, Inc. in the U.S. and other countries.

# **Contents**

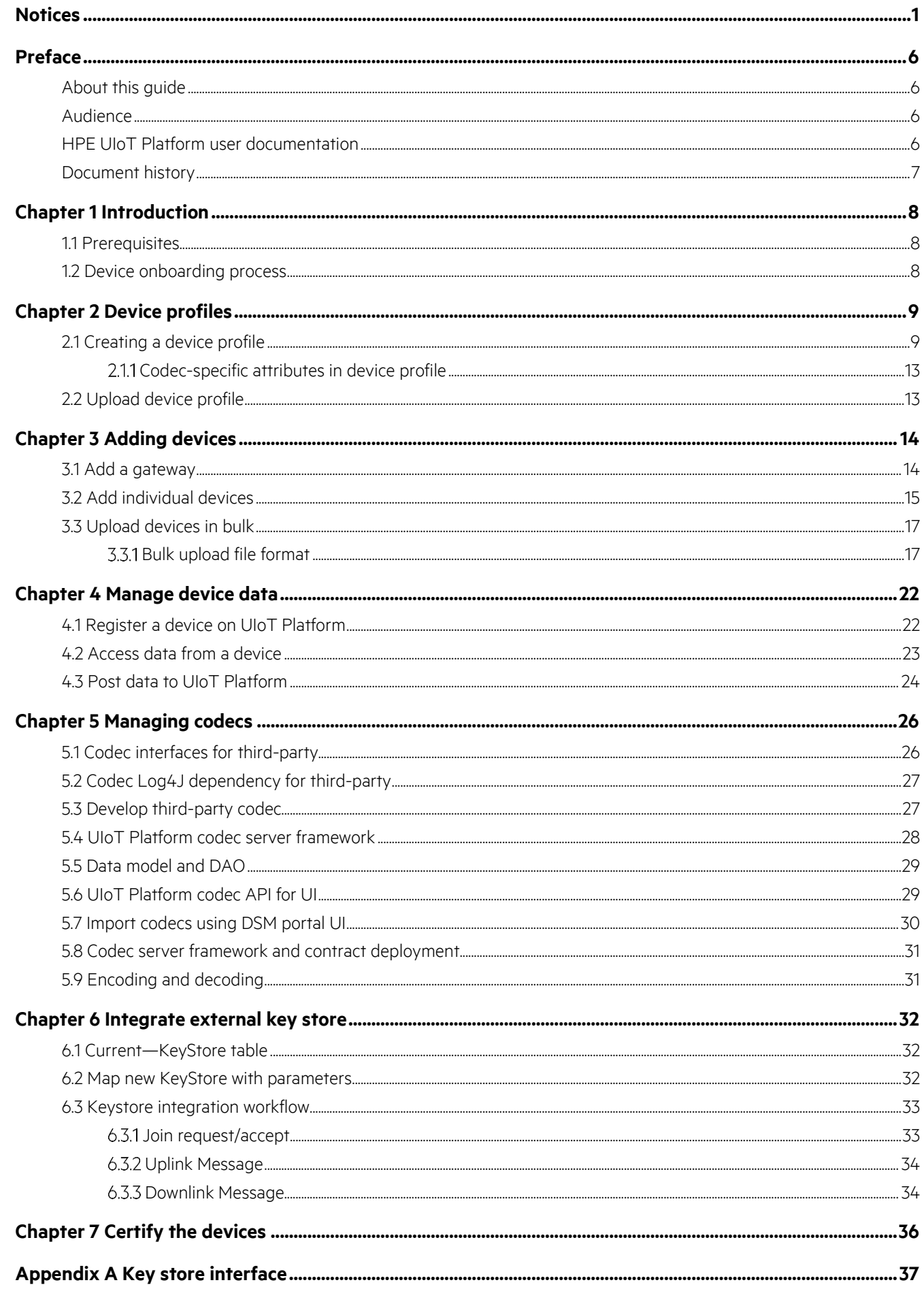

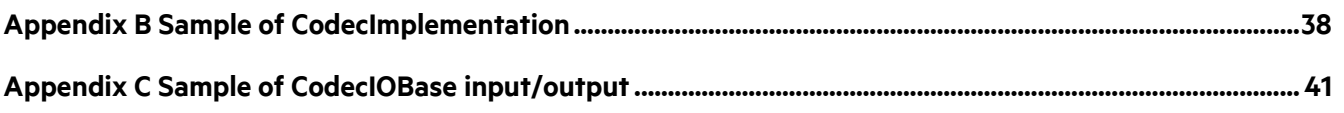

# **List of tables**

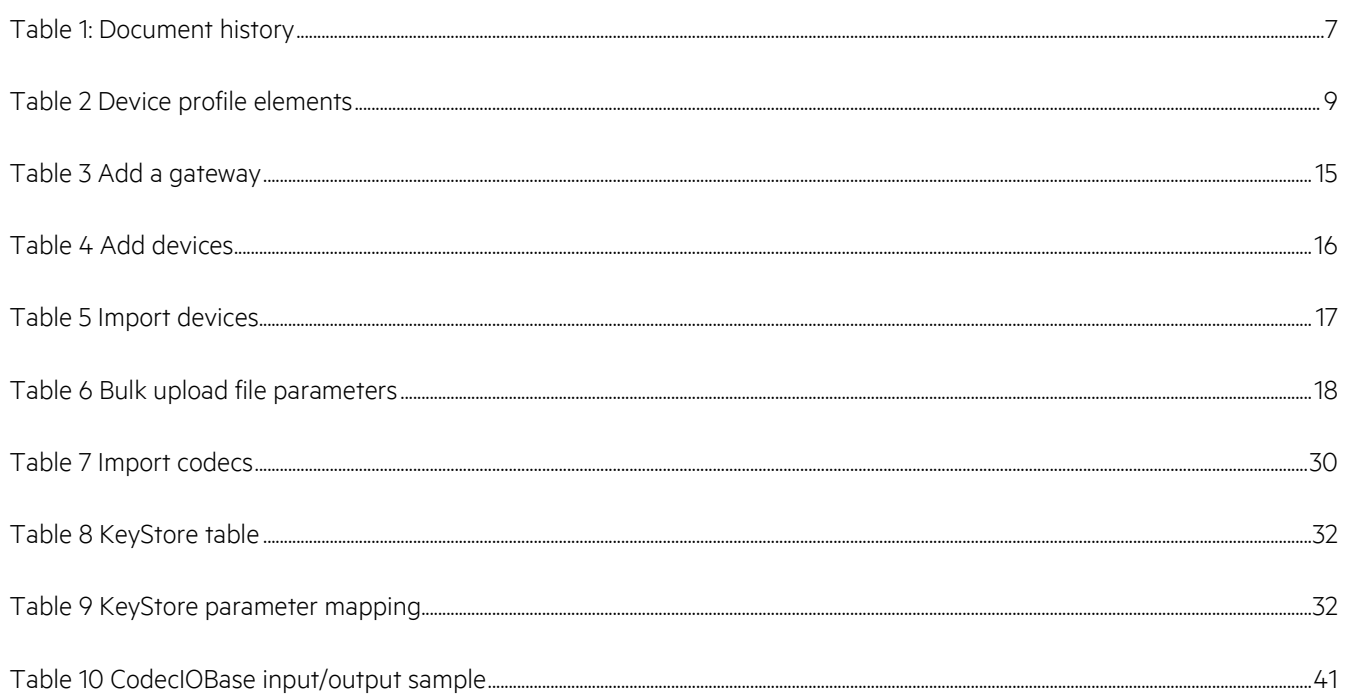

# **List of figures**

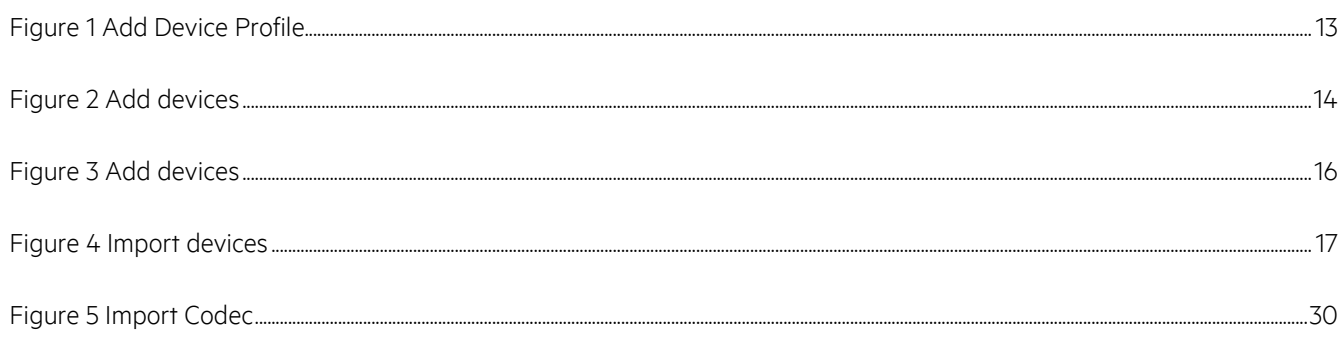

## <span id="page-6-0"></span>**Preface**

This section provides information on the intention of the document, intended audience of the document, document history, typological conventions, related documents and the acronyms and abbreviations used.

### <span id="page-6-1"></span>**About this guide**

This document describes the process of onboarding devices on HPE UIoT Platform. This onboarding process applies to all HPE UIoT AaaS platform tenants.

### <span id="page-6-2"></span>**Audience**

This document is intended for system integrators and administrators who are responsible for onboarding various entities on the UIoT Platform as part of the solution delivery for customer deployments.

### <span id="page-6-3"></span>**HPE UIoT Platform user documentation**

The HPE UIoT Platform documentation set includes the following documents.

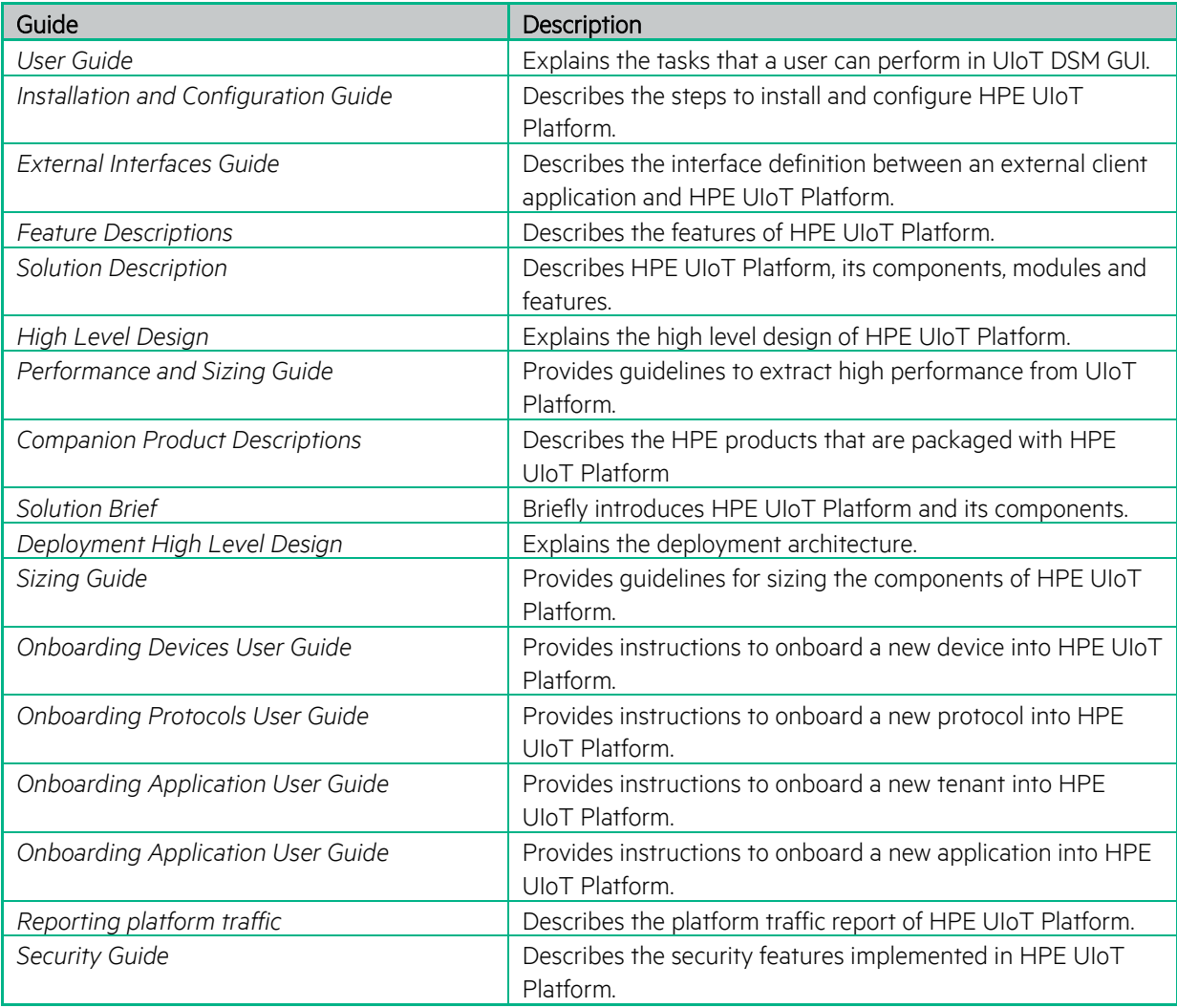

## <span id="page-7-0"></span>**Document history**

#### <span id="page-7-1"></span>**Table 1: Document history**

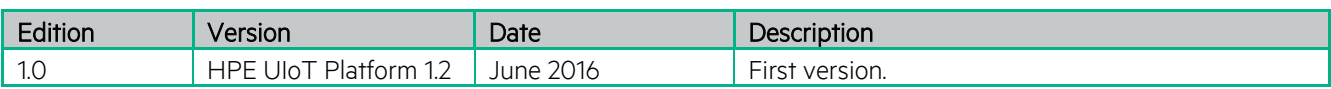

# <span id="page-8-0"></span>**Chapter 1 Introduction**

The UIoT Platform is capable of onboarding new use cases defined by an application and a device type from any industry, and manage a whole lifecycle from the time the device is on-boarded until it's removed. The platform enables connection and information exchange between heterogeneous IoT devices and applications. It also simplifies integrating diverse devices with different communication protocols.

The UIoT Platform facilitates control points on data, so you can remotely manage millions of IoT devices for smart applications on the same multi-tenant platform.

The DSM module manages the end-to-end lifecycle of the IoT services and associated devices, including provisioning, configuration, and monitoring; IoT devices. Meanwhile, the NIP component provides a connected devices framework for managing and communicating with disparate IoT devices, and communicating over different types of underlying networks.

The DAV component is responsible for ensuring security of the platform including the registration of IoT devices, unique identification of devices and supporting data communication only with trusted devices.

### <span id="page-8-1"></span>**1.1 Prerequisites**

Following are the prerequisites for onboarding UIoT enterprise:

- All commercial agreements between HPE and clients are in place
- The IP connectivity between the UIoT client platform and the enterprise is already in place.
- Users and tenants are already on-boarded to the UIoT Platform. For more details, see the *HPE Universal Internet of Things Platform Onboarding Tenants User Guide*.
- Device controllers, are already on-boarded to the UIoT Platform. For more details, see the *HPE Universal Internet of Things Platform Onboarding Protocols User Guide*.

### <span id="page-8-2"></span>**1.2 Device onboarding process**

To onboard devices to the UIoT Platform, perform the following procedures.

- 1. Create device profile
- 2. Upload this device profile to the UIoT Platform
- 3. Add devices.
- 4. Register the devices on UIoT DSM portal or UIoT Platform console.
- 5. Develop and import required codecs
- 6. Integrate external keys
- 7. Certify or verify the devices

# <span id="page-9-0"></span>**Chapter 2 Device profiles**

A device profile provides an overall structure and schema of devices added to the UIoT Platform. The device profile is an XML-based file derived from a predefined application-specific XSD, which is used to capture the specifics on devices that can be used by the UIoT Platform to identify these devices. The specifics include the following information:

- General information about a device such as manufacturer or model of the device.
- Technical information such as the protocol used and the various attributes of that protocol.

Typically, a device vendor sends the information in an XML format to the service provider. The XML file is uploaded to the UIoT Platform DSM portal, which creates a logical layout for devices of that particular kind. All devices that are added to the UIoT Platform under a device profile, inherits the properties and attributes of that device profile.

### <span id="page-9-1"></span>**2.1 Creating a device profile**

You can create a device profile by creating an XML file with the following elements.

#### <span id="page-9-2"></span>**Table 2 Device profile elements**

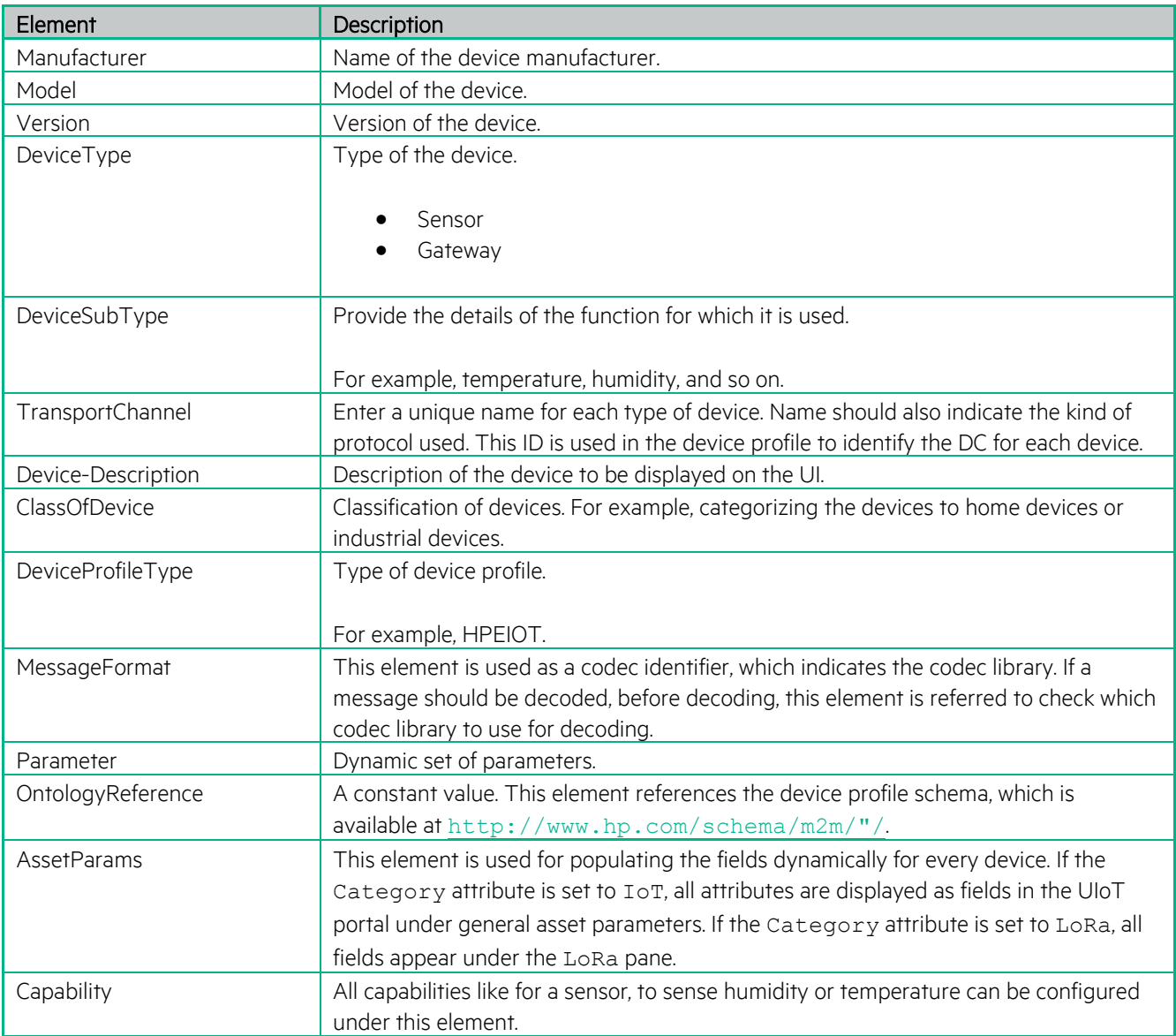

Following is a sample of the device profile:

```
<?xml version="1.0" standalone="yes"?>
<DeviceProfile xmlns="http://www.hp.com/schema/m2m/">
     <Metadata>
         <Manufacturer>Adeunis</Manufacturer>
         <Model>DEM Extended Demokit</Model>
         <Version>1</Version>
         <DeviceType>SENSOR</DeviceType>
         <DeviceSubType>Temperature</DeviceSubType>
         <TransportChannel>LoRa</TransportChannel>
         <Device-Description>Adeunis DEM Extended Demokit device</Device-
Description>
         <ClassOfDevice>DEFAULT</ClassOfDevice>
         <DeviceProfileType>HPIOT</DeviceProfileType>
        <MessageFormat>AdeunisNetCoverage</MessageFormat>
         <Parameter name="String" type="long-unsigned"></Parameter>
         <OntologyReference xmlns:ns1="http://www.hp.com/schema/m2m/"/> 
         <AssetParams ParamName="AppEUI" DisplayName="AppEUI" Mandatory="true" 
ReadOnly="true" DataType="String" MinLength="16" MaxLength="16" DefaultValue="" 
Decoding="HexToBaseEncode" Category="LoRa"/>
         <AssetParams ParamName="DevEUI" DisplayName="DevEUI" Mandatory="true" 
ReadOnly="true" DataType="String" MinLength="16" MaxLength="16" DefaultValue="" 
Decoding="HexToBaseEncode" Category="LoRa"/>
         <AssetParams ParamName="KeyManagerID" DisplayName="KeyManagerID" 
Mandatory="false" ReadOnly="false" DataType="String" MinLength="0" 
MaxLength="255" DefaultValue="KeyManagerID" Decoding="none" Category="LoRa"/>
         <AssetParams ParamName="ServiceProfileID" 
DisplayName="ServiceProfileID" Mandatory="false" ReadOnly="false" 
DataType="String" MinLength="0" MaxLength="255" DefaultValue="" Decoding="none" 
Category="LoRa"/>
         <AssetParams ParamName="DeviceProfileID" DisplayName="DeviceProfileID" 
Mandatory="false" ReadOnly="false" DataType="String" MinLength="0" 
MaxLength="255" DefaultValue="" Decoding="none" Category="LoRa"/>
        <AssetParams ParamName="DeviceProfileID" DisplayName="DeviceProfileID" 
Mandatory="false" ReadOnly="false" DataType="String" MinLength="0" 
MaxLength="255" DefaultValue="" Decoding="none" Category="LoRa"/>
         <AssetParams ParamName="ClientID" DisplayName="ClientID" 
Mandatory="true" ReadOnly="false" DataType="String" MinLength="0" 
MaxLength="255" DefaultValue="" Decoding="none" Category="LoRa"/>
        <AssetParams ParamName="DeviceID" DisplayName="DeviceID" 
Mandatory="true" ReadOnly="false" DataType="String" MinLength="0" 
MaxLength="255" DefaultValue="" Decoding="none" Category="LoRa"/>
         <AssetParams ParamName="Custom1" DisplayName="Custom1" 
Mandatory="false" ReadOnly="false" DataType="String" MinLength="0" 
MaxLength="255" DefaultValue="" Decoding="none" Category="LoRa"/>
        <AssetParams ParamName="Custom2" DisplayName="Custom2" 
Mandatory="false" ReadOnly="false" DataType="String" MinLength="0" 
MaxLength="255" DefaultValue="" Decoding="none" Category="LoRa"/>
         <AssetParams ParamName="Custom3" DisplayName="Custom3" 
Mandatory="false" ReadOnly="false" DataType="String" MinLength="0" 
MaxLength="255" DefaultValue="" Decoding="none" Category="LoRa"/>
         <AssetParams ParamName="Custom4" DisplayName="Custom4" 
Mandatory="false" ReadOnly="false" DataType="String" MinLength="0" 
MaxLength="255" DefaultValue="" Decoding="none" Category="LoRa"/>
         <AssetParams ParamName="Custom5" DisplayName="Custom5" 
Mandatory="false" ReadOnly="false" DataType="String" MinLength="0" 
MaxLength="255" DefaultValue="" Decoding="none" Category="LoRa"/>
         <AssetParams ParamName="AdministrativeState" 
DisplayName="AdministrativeState" Mandatory="false" ReadOnly="false"
```

```
DataType="String" MinLength="0" MaxLength="255" DefaultValue="Locked" 
Decoding="none" Category="LoRa"/>
         <AssetParams ParamName="DecodingEnabled" DisplayName="DecodingEnabled" 
Decoding="none" Mandatory="false" ReadOnly="false" DataType="boolean" 
DefaultValue="" Category="IoT"/> 
        <AssetParams ParamName="latitude" DisplayName="Network Located Latitude" 
Decoding="none" Mandatory="false" ReadOnly="false" DataType="String" 
DefaultValue="" Category="IoT"/>
         <AssetParams ParamName="longitude" DisplayName="Network Located 
Longitude" Decoding="none" Mandatory="false" ReadOnly="false" 
DataType="String" DefaultValue="" Category="IoT"/>
         <AssetParams ParamName="latitude1" DisplayName="Fixed Latitude" 
Decoding="none" Mandatory="false" ReadOnly="false" DataType="String" 
DefaultValue="0.0" Category="IoT"/>
         <AssetParams ParamName="longitude1" DisplayName="Fixed Longitude" 
Decoding="none" Mandatory="fale" ReadOnly="false" DataType="String" 
DefaultValue="o.o" Category="IoT"/>
         <AssetParams ParamName="latlongpref" DisplayName="Latlong Preference1" 
Decoding="none" Mandatory="false" ReadOnly="false" DefaultValue="" 
DataType="Choice" ChoiceElements="networkLocated, selfLocated, fixed"
Category="IoT"/>
         <AssetParams ParamName="latitude2" DisplayName="Self Located Latitude" 
Decoding="none" Mandatory="false" ReadOnly="false" DataType="String" 
DefaultValue="" Category="IoT"/>
         <AssetParams ParamName="longitude2" DisplayName="Self Located 
Longitude" Decoding="none" Mandatory="false" ReadOnly="false" 
DataType="String" DefaultValue="" Category="IoT"/>
         <AssetParams ParamName="AppKey" DisplayName="Security" Decoding="none" 
Mandatory="false" ReadOnly="false" DataType="boolean" DefaultValue="" 
Category="IoT"/>
         <AssetParams ParamName="AppEUI" DisplayName="AppEUI" Mandatory="true" 
ReadOnly="true" DataType="String" MinLength="16" MaxLength="16" DefaultValue="" 
Decoding="HexToBaseEncode" Category="IoT"/>
         <AssetParams ParamName="DevEUI" DisplayName="DevEUI" Mandatory="true" 
ReadOnly="true" DataType="String" MinLength="16" MaxLength="16" DefaultValue="" 
Decoding="HexToBaseEncode" Category="IoT"/>
   <DeviceIdentifier>
         <identifiers id="1" name="OTA">
               <identifier id="1" name="LNS-DevEUI">DevEUI</identifier>
             <identifier id="2" name="LNS-AppEUI">AppEUI</identifier>
         </identifiers>
         <identifiers id="2" name="OTA1">
               <identifier id="1" name="LNS-DevEUI">DevEUI1</identifier>
             <identifier id="2" name="LNS-AppEUI">AppEUI1</identifier>
         </identifiers>
      </DeviceIdentifier>
     </Metadata>
     <Capabilities>
         <Capability>
               <Category>Identifier</Category>
               <Name>DateTime</Name>
               <DataType>datetime</DataType>
               <Value xmlns:ns1="http://www.hp.com/schema/m2m/"/>
               <Unit>datetime</Unit>
               <acl>R</acl>
         </Capability>
         <Capability>
               <Category>Identifier</Category>
               <Name>AccelerometerTriggered</Name>
               <DataType>Boolean</DataType>
               <Value xmlns:ns1="http://www.hp.com/schema/m2m/"/>
               <Unit></Unit>
               <acl>R</acl>
         </Capability>
         <Capability>
```

```
<Category>Identifier</Category>
      <Name>Button1Pushed</Name>
      <DataType>Boolean</DataType>
      <Value xmlns:ns1="http://www.hp.com/schema/m2m/"/>
      <Unit></Unit>
      <acl>R</acl>
</Capability>
<Capability>
      <Category>Identifier</Category>
      <Name>BatteryVoltage</Name>
      <DataType>Number</DataType>
      <Value xmlns:ns1="http://www.hp.com/schema/m2m/"/>
      <Unit>mV</Unit>
      <acl>R</acl>
</Capability>
       <Capability>
      <Category>Identifier</Category>
      <Name>Temperature</Name>
     <DataType>Double</DataType>
      <Value xmlns:ns1="http://www.hp.com/schema/m2m/"/>
      <Unit>Degree C</Unit>
      <acl>R</acl>
</Capability>
<Capability>
      <Category>Identifier</Category>
      <Name>MessageTime</Name>
     <DataType>date</DataType>
      <Value xmlns:ns1="http://www.hp.com/schema/m2m/"/>
      <Unit>datetime</Unit>
      <acl>R</acl>
</Capability>
<Capability>
      <Category>Identifier</Category>
      <Name>Latitude</Name>
      <DataType>Number</DataType>
      <Value xmlns:ns1="http://www.hp.com/schema/m2m/"/>
      <Unit></Unit>
      <acl>R</acl>
</Capability>
<Capability>
      <Category>Identifier</Category>
      <Name>Longitude</Name>
      <DataType>Number</DataType>
      <Value xmlns:ns1="http://www.hp.com/schema/m2m/"/>
     <Unit></Unit>
      <acl>R</acl>
</Capability>
<Capability>
      <Category>Identifier</Category>
      <Name>FCntUp</Name>
     <DataType>Number</DataType>
      <Value xmlns:ns1="http://www.hp.com/schema/m2m/"/>
     <Unit></Unit>
     <acl>R</acl>
</Capability>
<Capability>
      <Category>Identifier</Category>
      <Name>FCntDown</Name>
      <DataType>Number</DataType>
      <Value xmlns:ns1="http://www.hp.com/schema/m2m/"/>
      <Unit></Unit>
      <acl>R</acl>
</Capability>
<Capability>
      <Category>Identifier</Category>
      <Name>RSSI</Name>
      <DataType>Number</DataType>
```

```
<Value xmlns:ns1="http://www.hp.com/schema/m2m/"/>
               <Unit>dBM</Unit>
               <acl>R</acl>
         </Capability>
         <Capability>
               <Category>Identifier</Category>
               <Name>SNR</Name>
               <DataType>Number</DataType>
               <Value xmlns:ns1="http://www.hp.com/schema/m2m/"/>
               <Unit></Unit>
               <acl>R</acl>
         </Capability>
   </Capabilities>
</DeviceProfile>
```
#### <span id="page-13-0"></span>**Codec-specific attributes in device profile**

This section explain the elements and attributes that connect the codecs to device profile.

In the current version, the <MessageFormat> element under metadata is the only one that refers to codecs. This element is used as a codec identifier, which indicates the codec library. If a message from a device should be decoded, this element is referred to see which codec library should be used for decoding.

### <span id="page-13-1"></span>**2.2 Upload device profile**

A UIoT Platform user with the service provider privileges can upload the device manufacturer profiles. To upload a new device profile file, do the following:

- 1. Log in to the UIoT Platform DSM portal.
- 2. Select the **Device Manufacturer Profile** > **Add Device Manufacturer Profile** menu option from the left pane. The **Add Device Profile** window appears.

![](_page_13_Picture_159.jpeg)

#### **Figure 1 Add Device Profile**

- <span id="page-13-2"></span>3. Select the tenant names to which you want to apply this device profile.
- 4. Click the **Browse** button and select the device profile file for uploading. You can upload only XML files.
- 5. Select the container profile from the drop-down list.
- 6. Click the **Submit** button. A confirmation message appears.

# <span id="page-14-0"></span>**Chapter 3 Adding devices**

The UIoT Platform administrator can add gateways and other devices using one of the two options:

- Add individual devices and their details
- Bulk upload devices

### <span id="page-14-1"></span>**3.1 Add a gateway**

To add a gateway, do the following:

- 1. Log in to the UIoT Platform DSM portal.
- 2. Select the **Device Mgmt.** > **Add Device** menu from the left pane.

![](_page_14_Picture_80.jpeg)

#### **Figure 2 Add devices**

<span id="page-14-2"></span>3. Enter the required details.

#### <span id="page-15-1"></span>**Table 3 Add a gateway**

![](_page_15_Picture_122.jpeg)

4. Click the **Create** button. A confirmation message appears.

### <span id="page-15-0"></span>**3.2 Add individual devices**

To add other devices, do the following:

- 1. Log in to the UIoT Platform DSM portal.
- 2. Select the **Device Mgmt.** > **Add Device** menu from the left pane. The **Add Device** window appears.

![](_page_16_Picture_93.jpeg)

#### **Figure 3 Add devices**

<span id="page-16-1"></span>3. Enter the required details.

#### <span id="page-16-0"></span>**Table 4 Add devices**

![](_page_16_Picture_94.jpeg)

4. Click the **Create** button. A confirmation message appears.

### <span id="page-17-0"></span>**3.3 Upload devices in bulk**

The UIoT Platform administrator can upload the devices in bulk using the **Import Data** option.

1. Select the **Device Mgmt.** > **Import Data** menu from the left pane.

![](_page_17_Picture_151.jpeg)

#### **Figure 4 Import devices**

<span id="page-17-3"></span>2. Enter the following details.

#### <span id="page-17-2"></span>**Table 5 Import devices**

![](_page_17_Picture_152.jpeg)

3. Click the **Import** button to upload the file. A confirmation message appears.

### <span id="page-17-1"></span>**Bulk upload file format**

The CSV/text files contains the following parameters.

#### <span id="page-18-0"></span>**Table 6 Bulk upload file parameters**

![](_page_18_Picture_513.jpeg)

![](_page_19_Picture_383.jpeg)

![](_page_20_Picture_481.jpeg)

![](_page_21_Picture_61.jpeg)

Network parameters and asset parameters should be enclosed inside brackets ([ and ]) and the parameters should be placed in the following order:

- 1. Network Parameter
- 2. Asset Parameter

The key and value are separated by a hash (#). Sign.

# <span id="page-22-0"></span>**Chapter 4 Manage device data**

You should register applications and devices on the UIoT Platform for exchanging or storing device data. UIoT Platform provides a REST based interface for registering devices. After registering the devices, you can access the data from devices, operations, and capabilities from applications by calling their parameters and operations.

### <span id="page-22-1"></span>**4.1 Register a device on UIoT Platform**

The following example shows API commands for registering a device, which are sent from a remote gateway or an application.

```
POST: http://206.164.250.140/davc/m2m/HPE_IoT?ty=2
HEADERS:
X-M2M-Origin : ApplicationResourceId
X-M2M-RI : RI_10142015_1345
Authorization: NDIxNDU1NTIwOTk1NjA4NDI4NjpDR1RCU0NFQ1pH
Body
{"m2m:ae":
   \left\{ \right. "resourceType": 2,
     "resourceID": null,
     "parentID": "842", 
     "creationTime": null,
     "lastModifiedTime": null,
     "labels": [],
    "name": "Demo_TV",
     "accessControlPolicyIDs": [],
     "expirationTime": null,
     "announceTo": [],
     "announcedAttribute": [],
    "appName": "Demo_TV",
    "appID": "Demo_TV",
    "aeid": "Demo TV",
     "pointOfAccess": [
         "http://206.164.250.140/davc//echoTest"
     ],
     "ontologyRef": "http://ontologyUrl",
     "nodeLink": "Demo_TV",
     "childResource": [],
     "containerOrGroupOrAccessControlPolicy": []
   }
}
Response Headers
1. Status Code: 201 Created
2. Connection: Keep-Alive
3. Content-Length: 518
4. Content-Type: application/vnd.onem2m-res+json
5. Date: Wed, 14 Oct 2015 06:18:12 GMT
6. Server: Apache-Coyote/1.1
7. X-M2M-RI: RI_10142015_1
8. X-M2M-RSC: 2001
9. X-M2M-Origin: HPE_IoT
10. Content-Location: HPE_IoT/16da4362d79
```

```
Response Body
{
     "m2m:ae": 
     {
          "rty": 2,
          "ri": "843",
          "pi": "842",
          "ct": null,
          "lt": null,
          "lbl": [],
          "rn": "Demo_TV",
          "acpi": [],
          "et": null,
          "at": [],
          "aa": [],
         "apn": "Demo_TV",
         "api": "Demo<sup>-</sup>TV",
         "aei": "Demo<sup>-</sup>TV",
          "poa": [
               "http://206.164.250.140/davc//echoTest"
         \vert,
          "or": "http://ontologyUrl",
          "nl": "843",
          "ch": [],
          "containerOrGroupOrAccessControlPolicy": []
     }
}
```
### <span id="page-23-0"></span>**4.2 Access data from a device**

The following example shows the API read commands sent from an application to read latest data from a device.

```
GET: http://206.164.250.140/davc/m2m/HPE IoT/deviceName/default/latest
X-M2M-Origin : ApplicationResourceId
X-M2M-RI : RI_10142015_1346
Authorization: NDIxNDU1NTIwOTk1NjA4NDI4NjpDR1RCU0NFQ1pH
Response
1. Status Code: 201 Created
2. Connection: Keep-Alive
3. Content-Length: 605
4. Content-Type: text/html
5. Date: Wed, 14 Oct 2015 07:00:17 GMT
6. Server: Apache-Coyote/1.1
7. X-M2M-RI: RI_10142015_1346
8. X-M2M-RSC: 2001
9. X-M2M-Origin: HPE IoT
   Response Body:
[
     {
         "m2m:cin": {
            "rty": 4,
```

```
 "ri": "3_6917201895583037906",
             "pi": "4331878012081649688",
             "ct": "2016-06-13 19:33:24.838",
             "lt": "2016-06-13 19:33:24.838",
             "lbl": [],
             "rn": "Readings",
             "et": "2016-06-13 19:33:24.83",
             "at": [],
             "aa": [],
             "st": 0,
             "cr": null,
             "cnf": null,
             "cs": 0,
             "or": null,
"con": 
"{\"AccelerometerTriggered\":\"true\",\"Button1Pushed\":\"true\",\"Temperature\"
:\"27\",\"BatteryVoltage\":\"411\",\"MessageTime\":\"2014-11-
03T10:58:00.148+05:30\",\"Latitude\":\"69\",\"Longitude\":\"103\",\"FCntUp\":\"4
10\",\"RSSI\":\"410\",\"SNR\":\"410\",\"DateTime\":\"2014-11-
03T10:58:00.148+05:30\"}"
 }
     },
     {
         "m2m:cin": {
            "rty": 4, "ri": "3_7440385847292547028",
             "pi": "4331878012081649688",
            "ct": "2016-06-14 14:16:01.997"
             "lt": "2016-06-14 14:16:01.997",
             "lbl": [],
             "rn": "36857133a3c",
             "et": "2016-06-14 14:16:01.991",
             "at": [],
             "aa": [],
            "st": 0, "cr": null,
             "cnf": null,
             "cs": 0,
             "or": null,
"con": 
"{\"AccelerometerTriggered\":\"true\",\"Button1Pushed\":\"true\",\"Temperature\"
:\"27\",\"BatteryVoltage\":\"411\",\"MessageTime\":\"2014-11-
03T10:58:00.148+05:30\",\"Latitude\":\"69\",\"Longitude\":\"103\",\"FCntUp\":\"4
10\",\"RSSI\":\"410\",\"SNR\":\"410\",\"DateTime\":\"2014-11-
03T10:58:00.148+05:30\"}"
 }
 }
]
```
### <span id="page-24-0"></span>**4.3 Post data to UIoT Platform**

The following example shows API commands for posting data from a device to the UIoT Platform.

```
POST http://206.164.250.140/davc/m2m/HPE_IoT/deviceName/default?ty=4&rt=3
HEADERS:
X-M2M-Origin : ApplicationResourceId
```

```
X-M2M-RI : RI_10142015_1347
Authorization: NDIxNDU1NTIwOTk1NjA4NDI4NjpDR1RCU0NFQ1pH
Request Body:
{
     "m2m:cin": {
"con": 
"{\"AccelerometerTriggered\":\"true\",\"Button1Pushed\":\"true\",\"Temperature\"
:\"27\",\"BatteryVoltage\":\"411\",\"MessageTime\":\"2014-11-
03T10:58:00.148+05:30\",\"Latitude\":\"69\",\"Longitude\":\"103\",\"FCntUp\":\"4
10\",\"RSSI\":\"410\",\"SNR\":\"410\",\"DateTime\":\"2014-11-
03T10:58:00.148+05:30\"}"
}
RESPONSE: 
Headers:
1. Status Code: 201 Created
2. Connection: Keep-Alive
3. Content-Length: 951
4. Content-Type: text/html
5. Date: Wed, 14 Oct 2015 12:02:57 GMT
6. Server: Apache-Coyote/1.1
7. X-M2M-RI: RI_10142015_1347
8. X-M2M-RSC: 2001
9. Content-Location: HPE_IoT/16da4362d79/default/36857133a3c
10. X-M2M-Origin: HPE_IoT
Response body: 
{
     "m2m:cin": {
        "rty": 4, "ri": "HPE_IoT/16da4362d79/default/36857133a3c",
         "pi": "HPE_IoT/16da4362d79/default",
        "ct": "2016-06-14 14:16:01.997",
         "lt": "2016-06-14 14:16:01.997",
         "lbl": [],
         "rn": "36857133a3c",
         "et": "2016-06-14 14:16:01.991",
         "at": [],
         "aa": [],
         "st": 0,
         "cr": null,
         "cnf": null,
        "cs": 0,
         "or": null,
"con":
"{\"AccelerometerTriggered\":\"true\",\"Button1Pushed\":\"true\",\"Temperature\"
:\"27\",\"BatteryVoltage\":\"411\",\"MessageTime\":\"2014-11-
03T10:58:00.148+05:30\",\"Latitude\":\"69\",\"Longitude\":\"103\",\"FCntUp\":\"4
10\",\"RSSI\":\"410\",\"SNR\":\"410\",\"DateTime\":\"2014-11-
03T10:58:00.148+05:30\"}"
     }
}
```
## <span id="page-26-0"></span>**Chapter 5 Managing codecs**

Codec is attached as a plug-in component in the UIoT Platform. You can add, enable, or disable codecs dynamically without rebooting or redeploying the DAV module.

<span id="page-26-1"></span>ا≝ا

**NOTE:** If a codec is overwritten from the DSM portal UI, reboot or redeploy the DAV module.

### **5.1 Codec interfaces for third-party**

Third-party software responsible for codec development, implements the following contract. This contract is provided as a JAR file to the third-party developers. This JAR has a dependency for both third-party developer and UIoT Platform.

The supporting classes of this abstract class are as follows:

```
public abstract class AbstractCodec implements Codec {
   boolean enabled;
   public boolean isEnabled() {
         return enabled;
   }
   public void setEnabled(boolean enabled) {
         this.enabled = enabled;
   }
}
```
The third-party codec should extend the abstract class. The AbstractCodec implements the codec interface. Third-party codec development must implement the methods of codec interface.

```
public interface Codec {
   public CodecIOBase encode(CodecIOBase codecIOBase) throws CodecException;
   public CodecIOBase decode(CodecIOBase codecIOBase) throws CodecException;
   public String getUniqueCodecIdentifier() throws CodecException;
   public String getCodecName() throws CodecException;
   public String getCodecDescription() throws CodecException;
   public String getCodecVersion() throws CodecException;
}
public class CodecException extends Exception {
   public CodecException(String message) {
         super(message);
 }
}
public class CodecIOBase{
     ExecutionStatus executionStatus; //Used for returning success(true) or 
failure( for encode/decode
   Map<String, String> codecStringInputOutput;
    Map<String,byte[]> codecBinaryInputOutput;
    Map<String,Object> codecObjectInputOutput;
}
public enum ExecutionStatus {
        success(1),
         failure(2),
        suspended(3);
}
```
### <span id="page-27-0"></span>**5.2 Codec Log4J dependency for third-party**

Following is the Log4J dependency expressed in terms of Maven.

```
<dependency>
         <groupId>log4j</groupId>
         <artifactId>log4j</artifactId>
         <version>1.2.17</version>
</dependency>
```
Each third-party codec includes the unique logging path as described here.

```
log4j.rootLogger=DEBUG, file
log4j.appender.file.File=<CodecImplementor>/<deviceVendor>/<CodecName>/<CodecCla
ssVersion>/<CodecName>.log
log4j.appender.file.MaxFileSize=10MB
log4j.appender.file.MaxBackupIndex=10
log4j.appender.file.layout=org.apache.log4j.PatternLayout
log4j.appender.file.layout.ConversionPattern=%d{yyyy-MM-dd HH:mm:ss} %-5p 
\xi c\{1\}:\xi L - \xi m\n
```
### <span id="page-27-1"></span>**5.3 Develop third-party codec**

UIoT Platform codec server framework uses a ServiceLoader to load the third-party codec. The third party codec must conform to the following directory structure.

```
\triangleq adx
  ▲ ■ src/main/java
     ▲ + com.hpe.iot.codec.adx.lora.version2
        D CodecImpl.java
       log4j.properties
  ▷ Src/test/java
```
- **EX JRE System Library [J2SE-1.5]**
- Maven Dependencies
- ▲ *Sic/main/resources* 
	- ▲ EMETA-INF
		- $\triangle$  services
			- com.hpe.iot.codec.AbstractCodec
- **D** Src  $\triangleright \triangleright$  target

The com.hpe.iot.codec.AbstractCodec file must contain the qualified name of implementation class that implements codec interface.

For example, com.hpe.iot.codec.adx.lora.version1\_2\_2.CodecImpl, third-party codecs must set the UniqueCodecIdentifier with a unique ID provided by the HPE delivery team.

For example:

public String getUniqueCodecIdentifier() throws CodecException { return "uniqueId"; }

This ID is a unique identifier of the codec in the UIoT Platform. Following is a list of unique Codec Identifiers.

![](_page_28_Picture_173.jpeg)

#### <span id="page-28-0"></span>**5.4 UIoT Platform codec server framework**

Codec Server Framework uses ServiceLoader to dynamically load the third-party codecs. The key to this design having single CodecContext available to the DAV module. CodecContext is a singleton spring class managed by the DAV root spring application context.

The framework is designed to use only one instance of the Codec. A Codec is stateless. The CodecIOBase is the primary IO for the codec. As CodecIOBase preserves state, a new instance is required for exchange of data.

CodecContext is a spring managed Single class that loads the Codec whichever codec is available under /hpe/codec directory during boot strap. Whenever a third-party code jar is available, the "reloadCodec" method of CodecContext should be invoked so that it reloads the codecs.

When a codec is loaded, its default status is disabled. When the codec is enabled by using the "setEnabled" method, it becomes ready for use. Important methods of the CodecContext are as follows:

```
public class CodecContext {
   public CodecIOBase encode(String uniqueCodecIdentifier, CodecIOBase
codecIOBase) throws CodecException, IOException
   public CodecIOBase decode(String uniqueCodecIdentifier, CodecIOBase
codecIOBase) throws CodecException, IOException
    private void loadCodecs() throws IOException, CodecException;
    public String getCodecName(String uniqueCodecIdentifier) throws 
CodecException;
    public String getCodecDescription(String uniqueCodecIdentifier) throws 
CodecException;
    public String getCodecVersion(String uniqueCodecIdentifier) throws 
CodecException;
    public String reloadCodec(String uniqueCodecIdentifier) throws 
CodecException;
    public boolean isEnabled(String uniqueCodecIdentifier) throws 
CodecException;
   public boolean setEnabled(String uniqueCodecIdentifier, Boolean throws
CodecException;
}
```
1. Upload the third-party codec to the following directory: /hpe/codec/ <CodecImplementor>/<deviceVendor>/<CodecName>/<CodecClassVersion>/<CodecName> .jar For example /hpe/codec/nke/nke-tic/1\_0/nke-tic.jar

2. After uploading the codec to this directory, the CodecContext loads it automatically.

However, the codec remains disabled till it is enabled. Any usage call for the codec starts a check to see if the codec exists and is enabled. If any condition is false, the codec returns a message stating the codec is not available for use.

#### <span id="page-29-0"></span>**5.5 Data model and DAO**

This table is created when installing the platform. The table shows the codec and its current status.

```
Create Table codec(
  Unique codec identifier character varying(10) not null,
  Codec name character varying(100),
  Codec description character varying(1000),
  Codec version character varying (10),
   Enabled Boolean,
    String lifecycleStatus character varying (10)
)
```
#### <span id="page-29-1"></span>**5.6 UIoT Platform codec API for UI**

A new controller is added to the DAV for CodecUI. All access from the UI to the codec is through the REST API exposed through this controller.

The REST controller gets the application wide CodecContext injected. The REST APIs are wrappers over the methods exposed by the CodecContext.

The following is the REST API:

```
//Returns Codec Name
@RequestMapping(value = "/3rdparty/codec/getCodecName", method = 
RequestMethod.GET, produces = { MediaType.APPLICATION_JSON_VALUE })
public String getCodecName(@RequestParam("unqcodecid") String unqcodecid,
HttpServletRequest req) throws CodecException, IOException {
}
//Returns Codec Version
@RequestMapping(value= "/3rdparty/codec/getCodecVersion", method = 
RequestMethod.GET, produces = { MediaType.APPLICATION_JSON_VALUE })
public String getCodecVersion(
               @RequestParam("unqcodecid") String unqcodecid,
               HttpServletRequest req) throws CodecException {
}
//Returns Codec Description
@RequestMapping(value = "/3rdparty/codec/getCodecDesc", method = 
RequestMethod.GET, produces = { MediaType.APPLICATION_JSON_VALUE })
   public String getCodecDesc(@RequestParam("ungcodecid") String ungcodecid,
               HttpServletRequest req) throws CodecException {
}
//Return status of the given Codec
@RequestMapping(value = "/3rdparty/codec/getCodecStatus", method =
RequestMethod.GET, produces = { MediaType.APPLICATION_JSON_VALUE })
   public Boolean getCodecStatus(
               @RequestParam("unqcodecid") String unqcodecid,
               HttpServletRequest req) throws CodecException {
}
//Enables or disables Codec
```

```
@RequestMapping(value = "/3rdparty/codec/setCodecStatus", method =
RequestMethod.PUT, produces = { MediaType.APPLICATION_JSON_VALUE })
   public void setCodecStatus(@RequestParam("unqcodecid") String unqcodecid,
              @RequestParam("status") boolean status, HttpServletRequest req)
               throws CodecException {
}
//Load all Codec
@RequestMapping(value = "/3rdparty/codec/loadCodecs", method = 
RequestMethod.GET, produces = { MediaType.APPLICATION JSON VALUE })
   public String loadCodecs(HttpServletRequest req)
               throws CodecException, IOException {
}
//Returns All Codecs
@RequestMapping(value = "/3rdparty/codec/getCodecIds", method = 
RequestMethod.GET, produces = { MediaType.APPLICATION_JSON_VALUE })
   public String[] getCodecIds(HttpServletRequest req) {
}
```
#### <span id="page-30-0"></span>**5.7 Import codecs using DSM portal UI**

You can add, enable, or disable a codec dynamically without rebooting or redeploying the DAV module. If the codec is overwritten through the DSM portal UI, reboot or redeploy the DAV application.

You can import the required codecs. Use the following procedure to import codecs.

1. Select the **Device Mgmt.** > **Import Codec** menu from the left pane.

![](_page_30_Picture_161.jpeg)

![](_page_30_Picture_162.jpeg)

#### **Figure 5 Import Codec**

<span id="page-30-2"></span>By default, the codec status is disabled. Use the Action button to toggle between enable and disable actions. 3. Enter the required details.

#### <span id="page-30-1"></span>**Table 7 Import codecs**

![](_page_30_Picture_163.jpeg)

4. Click the **Upload** button.

After the codec JAR file is uploaded, the file is added to the /hpe/codec/ directory and the codec details are stored in the Codec table in the UIoT platform database.

### <span id="page-31-0"></span>**5.8 Codec server framework and contract deployment**

The UIoT platform codec server framework is packaged as dav.war. All source code is available under dav.

The UIoT platform codec interface is packaged as IOTCodecContract.jar. This is a dependency dav and the thirdparty codecs.

#### <span id="page-31-1"></span>**5.9 Encoding and decoding**

#### **Decoding**

The codec library should accept the clear text string, process the same according to the device-specific decoding. Return the key value pair of decoded data.

For example:

Input:

a95ffj7493qutfee

Output:

```
Temperature: 20 
Latitude: 40.12 
Longitude: 2.54
```
#### **Encoding**

The codec library should accept the key value pair of the data, process the same according to the device specific encoding, and return the encoded string data.

For example:

Input:

![](_page_31_Picture_147.jpeg)

Output:

a95ffj7493qutfee

# <span id="page-32-0"></span>**Chapter 6 Integrate external key store**

Currently, the UIoT platform has the internal key store, where the keys (AppKey/AppSessionKey) are stored corresponding to the devices with version ID. The UIoT platform supports integration of external key store.

## <span id="page-32-1"></span>**6.1 Current—KeyStore table**

Keys (LoRaWAN specific) are uploaded via the UIoT DSM portal for a device ID and stored in the keystore table with the keywrap (using the master key).

To integrate an external keystore, get the App key or AppSession key based on the parameters such as AppNonce, DevNonce, and NetId. These parameters are specific to LoRa network.

Based on the join request/accept, get the AppKey/AppSession key from the external key store and store it in the internal key store.

![](_page_32_Picture_216.jpeg)

#### <span id="page-32-3"></span>**Table 8 KeyStore table**

### <span id="page-32-2"></span>**6.2 Map new KeyStore with parameters**

The parameters for the AppKey/AppSession key are maintained in a property file.

For example, Iot.keystore.parameter.list=AppNonce,DevNonce,NetId,Xyz

The mapping of the parameters should be similar to the following:

#### <span id="page-32-4"></span>**Table 9 KeyStore parameter mapping**

![](_page_32_Picture_217.jpeg)

![](_page_33_Picture_346.jpeg)

### <span id="page-33-0"></span>**6.3 Keystore integration workflow**

The keystore integration workflow is similar to the following:

- Join Request/Accept
- Uplink Message
- Downlink Message

#### <span id="page-33-1"></span>**Join request/accept**

- 1. DAV (NIP) receives the join request/accept messages.
- 2. Retrieve the device ID based on the AppEUI and DevEUI.
- 3. Get the keyStore parameter keys from the Iot. keystore.parameter.list property file. (This file is cached)
	- AppNonce,
	- DevNonce,
	- NetId.
	- Xyz
- 4. Get the values for the keys from the message.
- 5. Get the AppSession key from external KeyStore based on these keyStore parameters.
	- $\bullet$  UIoT platform has an adaptor-based approach to retrieve the key from the external source.
		- Adaptor implements the interface defined, so that to integrate a new key store, develop an adaptor and the configuration changes come from the UIoT platform.

The adaptor is responsible to connect the external key store and fetch the key based on the parameters provided via the interface. The connection to the external key store is specific to the adaptor (for KMS, it is REST based API calls).

The package for the external key store adaptor can be picked from a property file.

- 6. Store the AppKey/AppSession key (withKeyWrap) for the device ID and get the key version for the same from internal keystore.
- 7. Add entries to KeyStore Param Mapping table with the device ID, parameters, and version.
- 8. Store the updated message.

9. Select the routing rule and forward the message to the application.

#### <span id="page-34-0"></span>**6.3.2 Uplink Message**

- 1. DAV (NIP) receives the uplink message.
- 2. Retrieve the device ID based on the AppEUI and DevEUI.

// device id=from asset params view appeui= , deveui=

3. Get the latest key for the given device ID from the internal keystore.

```
//Only if asset parameters, for the device id, if appKey=true, then do
decrypt ..
```
- 4. Get unmask key from the module passing AppNonce,
	- DevNonce,
	- NetId,
	- Lora-dev-adr

//Unmask the key based on master key

- 5. Decrypt the payload in the message based on the unmasked key.
- 6. Append the clear text (decrypted) message to the message
- 7. Add the LORA-FRMPayload clear text to the message
- 8. Decode the clear text, based on the decode methodology for the device (based on device profile)
- 9. Select from asset\_parameters for the device id if key="DecodingEnabled" and value=true, If the value is true, it decodes and appends it to the JSON as captured object.
- 10. Select the device pfofile id from asset where resource id=device id.
- 11. Select messageformat device profile parameters view where resource id=device profile id messageformat is the codeuniqueid.
- 12. Store the updated message.

//Store in containerInstance table

- 13. Select the routing rule and forward the message to the application.
- 14. Call the async http get from existing code.

#### <span id="page-34-1"></span>**6.3.3 Downlink Message**

- 1. DAV (NIP) receives the downlink message.
- 2. Retrieve the device ID based on the AppEUI and DevEUI.

// Get the parent id from the contanerInstance which is device id

- 3. Check if decrypt is enabled.
- 4. Get the key from asset\_nounce\_parameters where device\_id=, and get the key\_value.
- 5. Get the latest key for the given device ID from the internal keystore.
- 6. Unmask the key based on master key.
- 7. Encrypt the clear text payload in the message based on the unmasked key.
- 8. Append the encrypted payload to the message.
- 9. Store the updated message. //Update the row
- 10. Push the stored message to the device.

# <span id="page-36-0"></span>**Chapter 7 Certify the devices**

After onboarding the devices to the UIoT platform, you should verify the devices to see whether they are compliant to the UIoT platform and the other management applications running on it.

The checklists and guidelines for device verification and certification are available. For more details, contact the HPE support and integration team.

## <span id="page-37-0"></span>**Appendix A Key store interface**

The external key store integration adaptor should implement the following interface.

```
package com.hpe.iot.keyStore;
import java.io.Serializable;
import java.util.Map;
public interface KeyStoreIntf extends Serializable {
   /**
    * Returns key corresponding to the key and values provided in the parameter 
map.
    * Return null in case no key is available for the provided parameter map.
    * 
    * @param keyMap
   * @return key as a string.
    */
   String getKey(Map<String, String> keyMap);
   /**
   * Returns true if key is available for the provided parameter map.
   * Returns false if key is not available for the provided parameter map.
    * 
   * @param keyMap
   * @return true/false 
    */
   boolean isKeyAvailable(Map<String, String> keyMap);
}
```
## <span id="page-38-0"></span>**Appendix B Sample of CodecImplementation**

The following is a sample CodecImplementation: package com.hpe.iot.codec.adx.lora.version2

```
import java.util.HashMap;
import java.util.Map;
import org.apache.log4j.Logger;
import org.json.JSONException;
import org.json.JSONObject;
import com.hpe.iot.codec.AbstractCodec;
import com.hpe.iot.codec.CodecException;
import com.hpe.iot.codec.CodecIOBase;
public class CodecImpl extends AbstractCodec {
   private byte[] mbytearray;
   private Map<String, String> codecStringInputOutput;
  private JSONObject jsonObject;
  private String jsonString;
   final static Logger logger = Logger.getLogger(CodecImpl.class);
  public CodecIOBase encode(CodecIOBase codecIOBase) throws CodecException {
    codecIOBase.getCodecStringInputOutput();
   CodecIOBase codecIOBase1 = new CodecIOBase();
   codecIOBase1.setCodecStringInputOutput(codecStringInputOutput);
   return codecIOBase;
   }
   public String getUniqueCodecIdentifier() throws CodecException {
         String uid = "2";//This should be InO ILD
         return uid;
   }
   public String getCodecName() throws CodecException {
        return "Adeunis codec ";
   }
   public String getCodecDescription() throws CodecException {
         return "Adeunis uplink 12 bytes downlink 8 bytes";
   }
   public String getCodecVersion() throws CodecException {
         return "0.1";
   }
   public CodecIOBase decode(CodecIOBase codecIOBase) throws CodecException {
   logger.info("Entered third party decoding Module");
   Map<String, String> Payload = codecIOBase.getCodecStringInputOutput();
   String value = Payload.get("LORA-FRMPayloadClearText");
   // String value ="0102020302010A010203";
   int len = value.length();
   byte[] byteArray = new byte[len / 2];
   char a, b;
    // Start: Convert the Hex String into a Byte Array
    for (int i = 0; i < len; i += 2) {
```

```
a = value.charAt(i);b = value.charAt(i + 1);byteArray[i / 2] = (byte) ((Character.digit(a, 16) \lt\lt 4) + Character
                         .digit(b, 16));
      }
      // End: Convert the Hex String into a Byte Array
      mbytearray = byteArray;
      try {
            jsonObject = CaptureData();
            logger.info("Json object is" + jsonObject);
      } catch (JSONException e) {
            // TODO Auto-generated caCapturedObjectstch block
            e.printStackTrace();
      }
      logger.info("Converting the JsonObject to String");
      jsonString = jsonObject.toString();
      codecStringInputOutput = new HashMap<String, String>();
      codecStringInputOutput.put("CapturedObjects", jsonString);
      codecIOBase.setCodecStringInputOutput(codecStringInputOutput);
      return codecIOBase;
}
public boolean setUniqueCodecIdentifier() {
      return true;
}
public JSONObject CaptureData() throws JSONException {
      int type = mbytearray[0];
      switch (type) {
      case 1:
            JSONObject sensorinfo = new JSONObject();
            sensorinfo.put("Data", "sensor");
            int framecounter = mbytearray[1] >> 4;
            sensorinfo.put("Framecounter", framecounter);
            sensorinfo.put("SensorType1", mbytearray[2]);
            int res = ((mbytearray[3] & 0xff) << 16)
                  | ((mbytearray[4] & 0xff) << 8) | ((mbytearray[5] & 0xff));
            sensorinfo.put("SensorType1-Value", res);
            sensorinfo.put("SensorType2", mbytearray[6]);
            int res1 = (\text{mbytearray}[7] \& \text{0xff}) \ll 16)| ((mbytearray[8] & 0xff) << 8) | ((mbytearray[9] & 0xff));
            sensorinfo.put("SensorType2-Value", res1);
            return sensorinfo;
      case 2:
            System.out.print("Pulse Counter Index");
            // Decoding for Pulse Counter
            break;
      case 3:
            System.out.print("AMR configuration");
```

```
break;
          case 4:
                System.out.print("pulse counter n\tilde{A}, \hat{A}^{\circ} 1 configuration");
                break;
          default:
                System.out.print("Invalid Type");
                break;
          }
          return null;
   }
}
```
# <span id="page-41-0"></span>**Appendix C Sample of CodecIOBase input/output**

The following is a CodecIOBase input/output sample for encode. This sample considers that the input and output are clear text. The decoded values are JSON strings.

#### <span id="page-41-1"></span>**Table 10 CodecIOBase input/output sample**

![](_page_41_Picture_176.jpeg)